Sigue de manera atenta, uno a uno los siguientes pasos

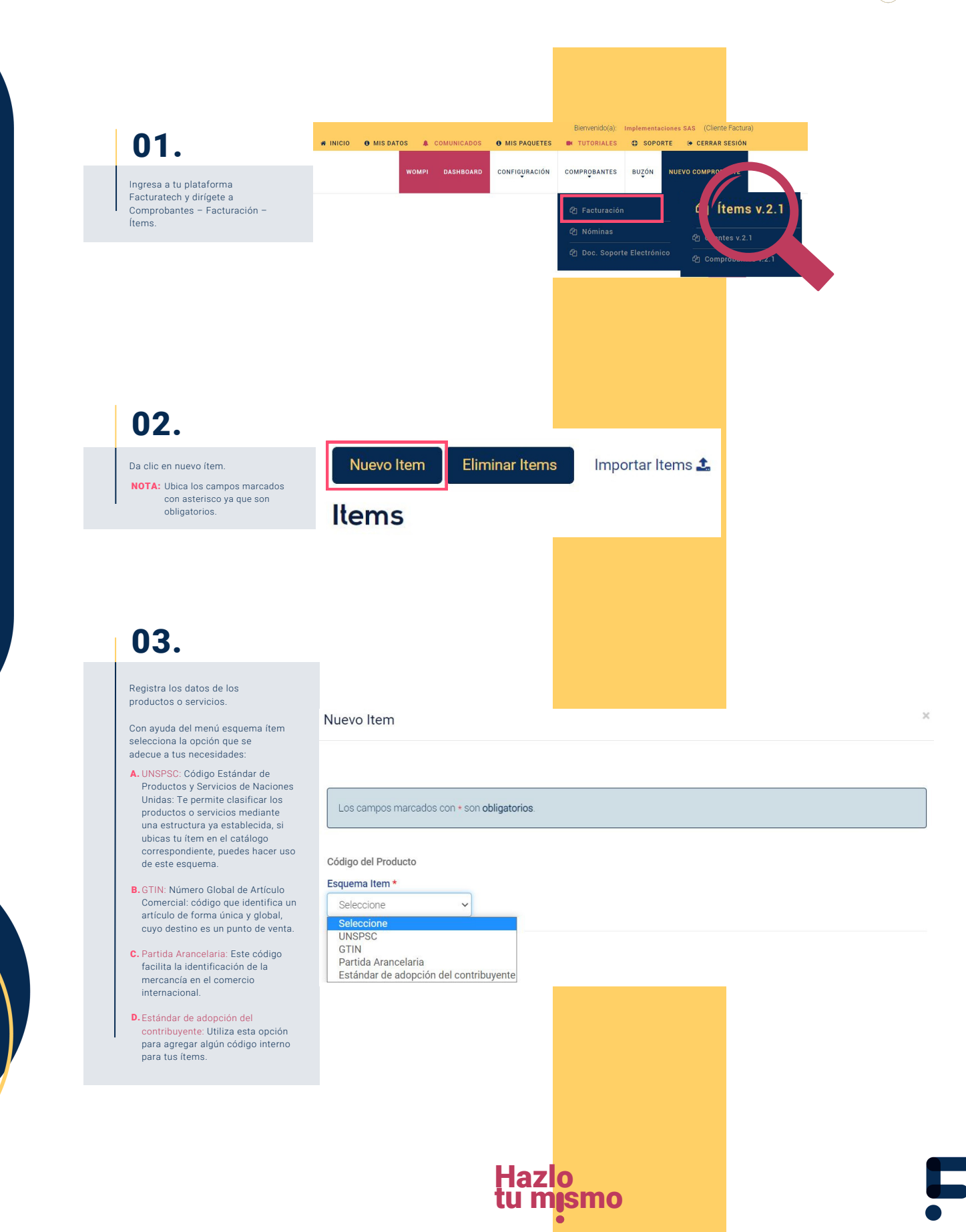

Sigue de manera atenta, uno a uno los siguientes pasos

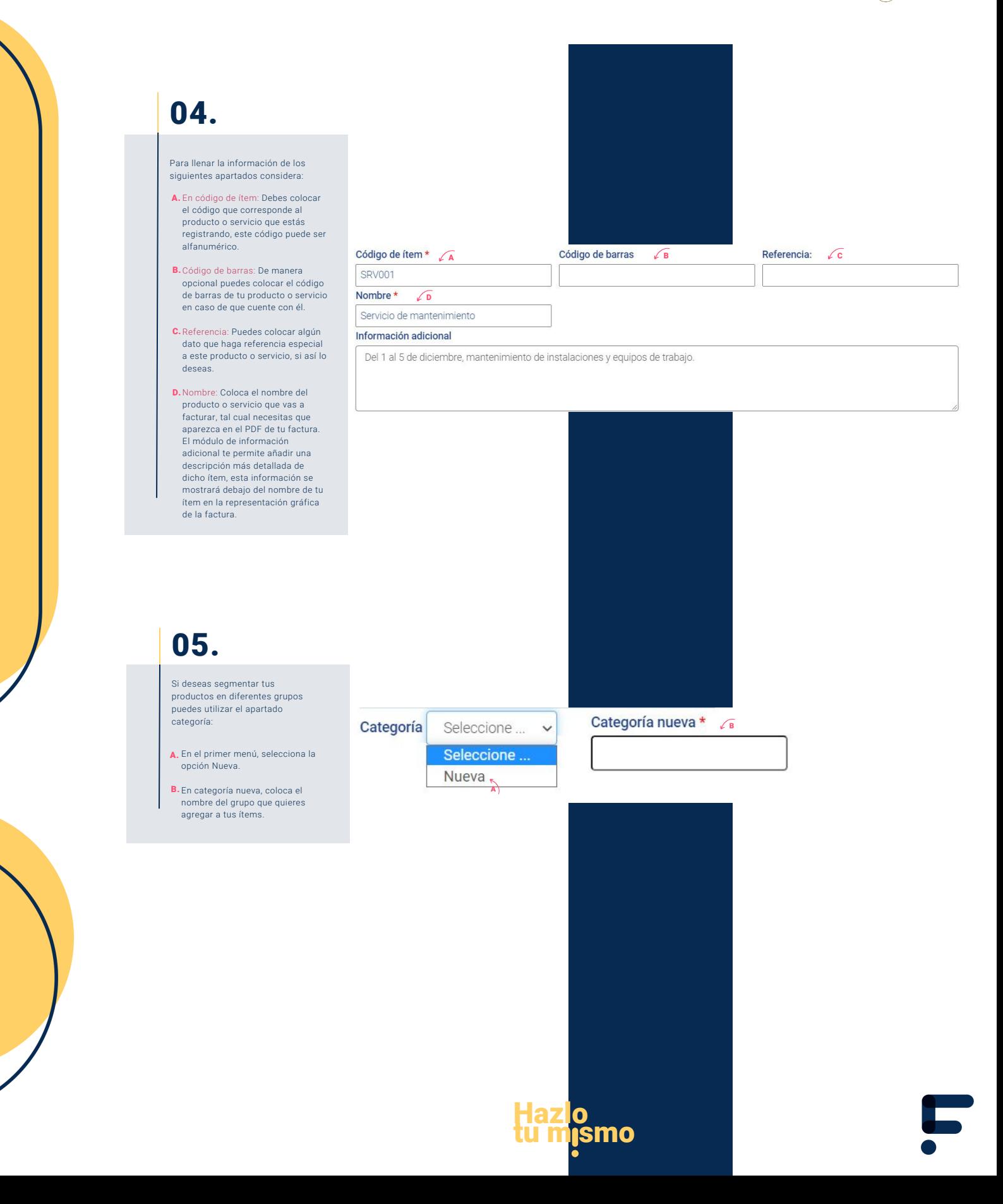

Sique de manera atenta, uno a uno los siguientes pasos (

# 06.

#### Sigue estos pasos para llenar los siguientes apartados:

- **A.** Unidad: Hace referencia a la unidad de medida que corresponde al producto o servicio que estás registrando. Para ello, en este apartado coloca, por ejemplo, la palabra de la unidad de medida que buscas. La plataforma te mostrará los registros que contenga esta palabra, una vez que la identifiques, da clic sobre el recuadro en color azul para seleccionarla.
- **B.** Moneda: Tienes predeterminada la opción de pesos colombiano (COP), no realices ningún cambio en este apartado a menos que necesites registrar este ítem con otra divisa.
- C. Precio unitario: coloca el precio de venta de tu producto o servicio antes de cualquier impuesto. Si el precio de tu producto o servicio siempre varía, no te preocupes, podrás cambiarlo siempre al momento de hacer la factura.

# 07.

#### Las siguientes secciones son opcionales a utilizar:

- **A.** ¿Maneja impuestos o retenciones? Con ayuda del catálogo que se encuentra en las secciones impuesto y retención, ubica y selecciona el impuesto que deseas agregar, después te va a habilitar el menú con las tarifas correspondientes, una vez hecha esta selección, da clic en el botón más (+) para añadir el registro correspondiente. Puedes agregar tantas opciones como necesites.
- **B.** ¿Maneja extensiones? Esta opción te permitirá agregar información detallada como tallas de ropa, tallas de zapatos, etc. Para ello, selecciona la opción Nueva y coloca el título con el que deseas identificar esta extensión. Puedes agregar hasta 10 extensiones por cada título añadiendo la información que te pide la plataforma y dando clic en el botón.

### NOTA:

Si agregas este tipo de información, debes hacer uso de la plantilla en PDF con el nombre Plantilla Extensiones, que puedes encontrar en el menú, Configuración – Preferencias.

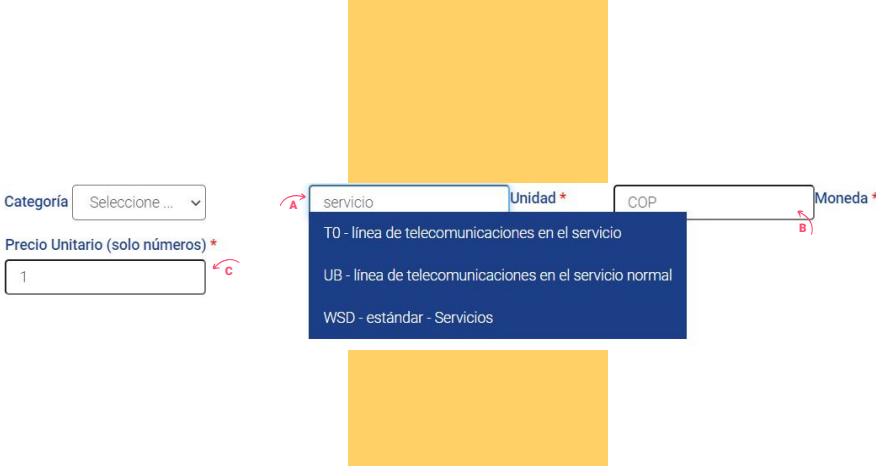

#### Maneja impuestos o retenciones?

 $\mathbb{I}$ 

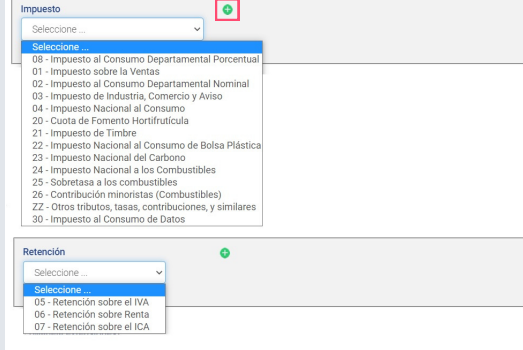

### Maneja extensiones?

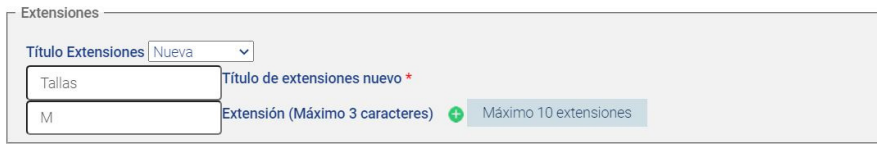

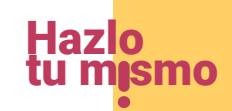

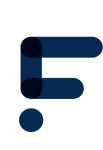

Sigue de manera atenta, uno a uno los siguientes pasos

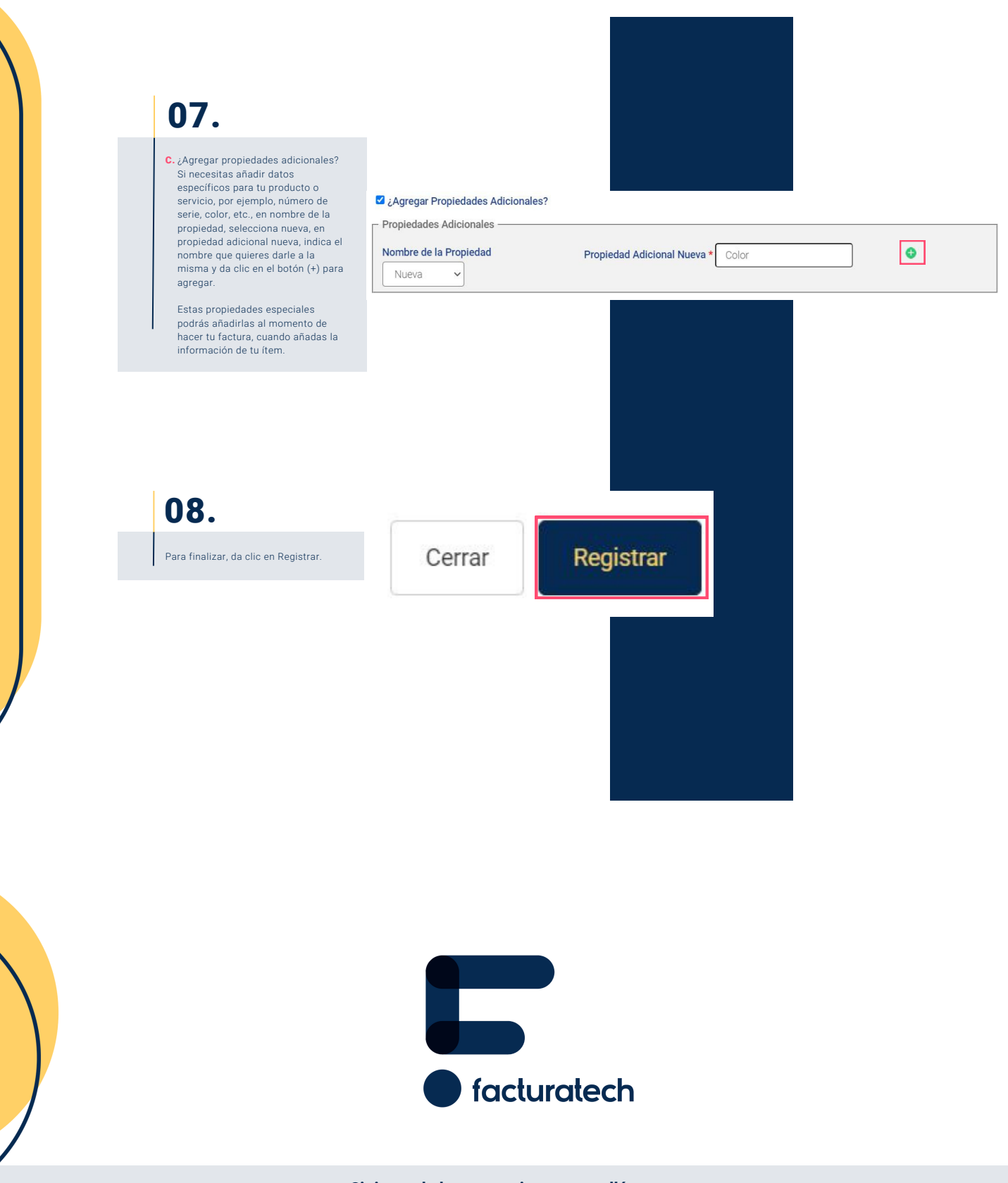

nuestra plataforma / sección TUTORIALES Si tienes dudas o necesitas soporte llámanos<br>: (604) 609 00 04 Bogotá: (601) 485 08 51 Cali: (602) 389 60 00 Para ver el video tutorial visita Medellín: (604) 609 00 04